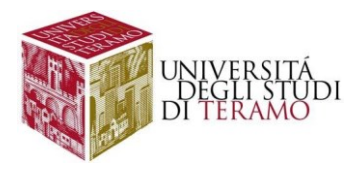

# **Istruzioni per la configurazione del servizio di accesso Wi-Fi (Dispositivi iPhone)**

# Connessione ad una rete Wi-Fi

Aprire le Impostazioni di sistema e selezionare dal menù la voce "Wi-Fi"

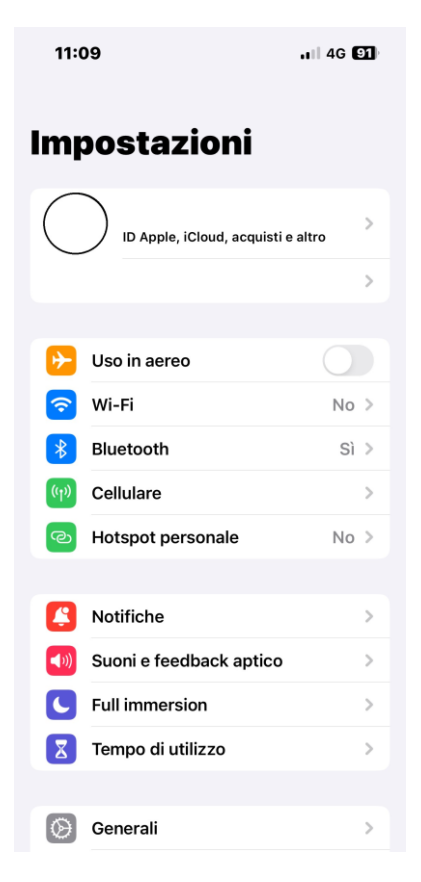

Nella scheda che si aprirà attivare (se non già attiva) la funzionalità Wi-Fi:

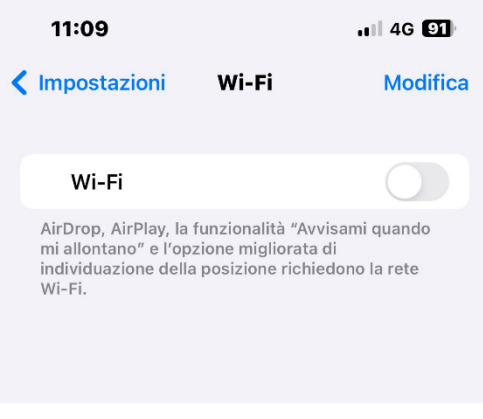

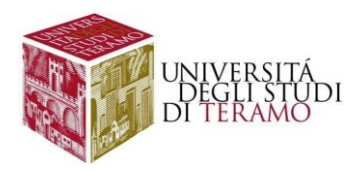

#### Adesso è possibile visualizzare le reti Wi-Fi disponibili

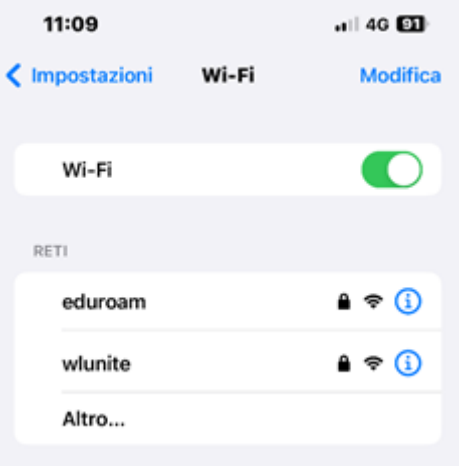

Cliccando sulla rete "**wlunite**" viene aperta la seguente schermata:

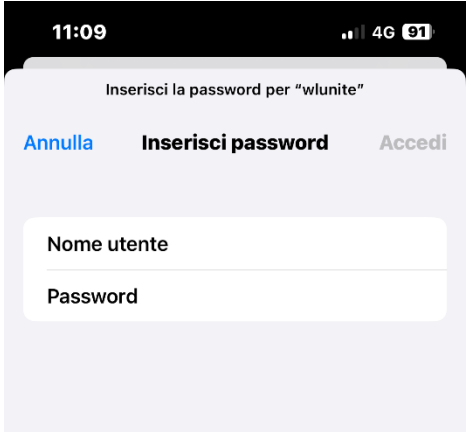

Le impostazioni da inserire sono le seguenti:

- **Nome utente**:
	- o se sei uno studente inserisci il tuo codice fiscale;
	- o altrimenti utilizza le tue credenziali di Ateneo (inserire il nome utente senza "@unite.it");
- **Password**: inserisci la password con cui accedi alla posta elettronica di Ateneo

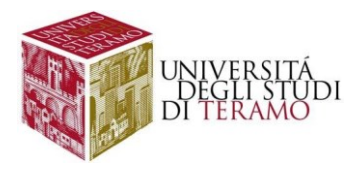

Dopo l'inserimento delle proprie credenziali viene proposta la seguente schermata che richiede di autorizzare il certificato:

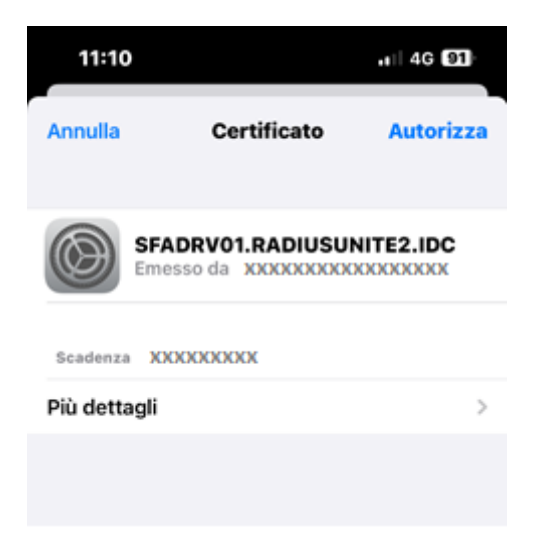

Cliccare su "Autorizza" per procedere alla connessione.

Se la connessione alla rete wireless "wlunite" è riuscita correttamente, questa verrà visualizzata come mostrato di seguito:

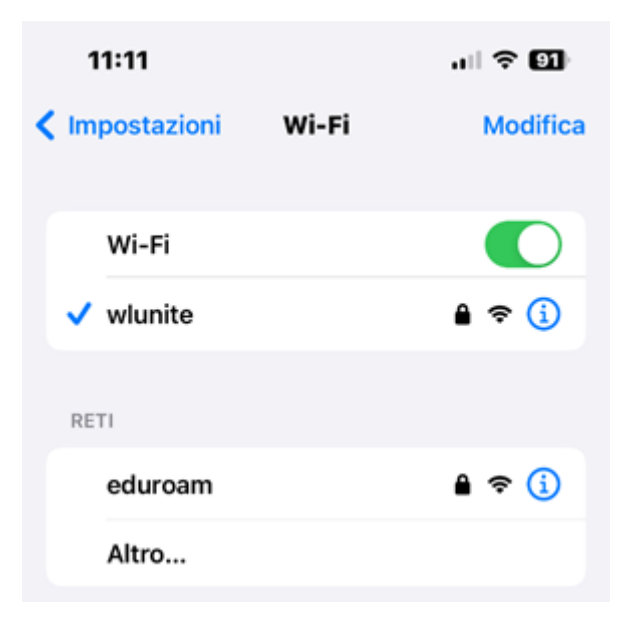

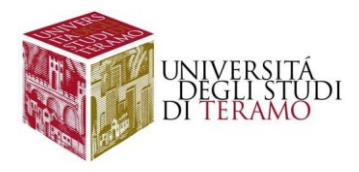

# **Disclaimer e politiche di utilizzo**

L'Area ICT dell'Università degli Studi di Teramo, fornitore del servizio, non si ritiene responsabile di qualsiasi problema o danno derivato da un uso improprio delle apparecchiature e del servizio. Nel pieno rispetto delle normative vigenti, verranno effettuati i normali controlli atti a tutelare la consistenza e l'efficacia del patrimonio Universitario.

Per qualsiasi altra informazione o comunicazione inerente problemi tecnici o di configurazione del Servizio di Accesso Wi-Fi si potrà far riferimento all'area dedicata nella sezione del Portale Web di Ateneo "Ateneo -> Servizi informatici".

Le credenziali sono personali e non cedibili. L'utente che le riceve è responsabile dell'uso e dell'utenza corrispondente. Sulla rete di Ateneo non sono ammesse attività vietate dalla Legge dello Stato, dalla normativa Internazionale, nonché dai regolamenti e dalle consuetudini ("Netiquette") di utilizzo delle reti e dei servizi di rete consultabili ai seguenti indirizzi:

# **NETIQUETTE**

<https://www.unite.it/UniTE/Netiquette>

## **REGOLED'USO DELLARETEGARR**

[https://www.unite.it/UniTE/Regole\\_duso\\_Rete\\_GARR](https://www.unite.it/UniTE/Regole_duso_Rete_GARR)